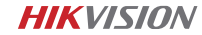

# A Liste des pièces

2

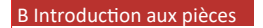

3

## D Connexion au téléphone mobile

Scan QR Code

■ 2000年 - 2000年 - 2000年 - 2000年 - 2000年 - 2000年 - 2000年 - 2000年 - 2000年 - 2000年 - 2000年 - 2000年 - 2000年 - 2000年<br>- 2000年 - 2000年 - 2000年 - 2000年 - 2000年 - 2000年 - 2000年 - 2000年 - 2000年 - 2000年 - 2000年 - 2000年 - 2000年 - 2

 $\circ$   $\implies$ 

# E Descrip�on des fonc�ons F Mises en garde

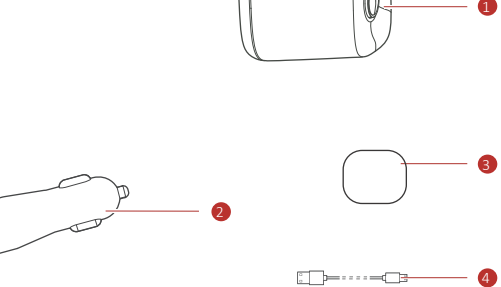

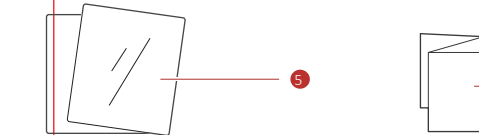

6

Caméra-témoin · F6 Pro Manuel de l'u�lisateur

2  $\overline{\phantom{a}}$ \|കൈ ക

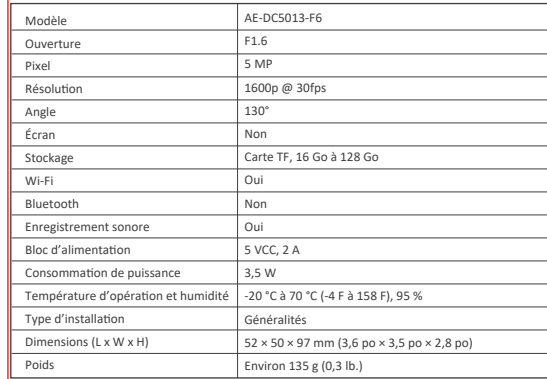

1. Interface d'alimentation 2. Interface pour boîte 4G 3. Haut-parleur 4. Fente de carte TF. 6. Support 5. Indicateur d'enregistrement (Rouge/Bleu) • Témoin bleu fixe : L'enregistrement est normal. • Témoin rouge fixe : L'enregistrement est anormal. • Témoin clignotant : L'appli est connectée.

7

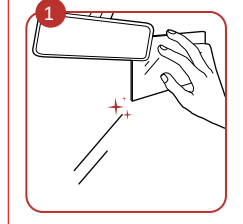

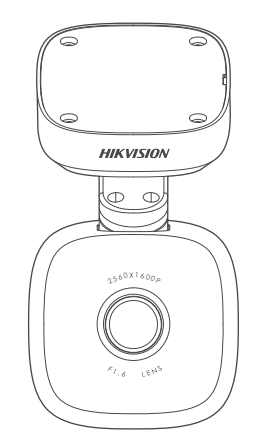

3. Ruban x 1

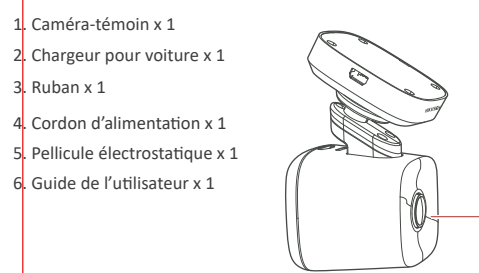

Nettovez le pare-brise et collez la pellicule électrostatique sur celui-ci. Évitez d'y introduire une bulle d'air. NE PAS coller la pellicule à plusieurs reprises.

1 Balayez le code QR à télécharger et installez l'appli HikDashcam.

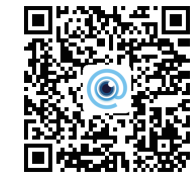

2 Ajoutez la caméra-témoin à l'appli. a. Lancez l'appli HikDashcam. b. Tapez sur WI-FI Connection (Connexion WI-FI). c. Dans la liste Wi-Fi, sélectionnez Wi-Fi SSID de la caméra-témoin cible et entrez le mot de passe Wi-Fi pour créer la connexion.

7. Len�lle

- $\bullet \cdot$  Vous pouvez régler les paramètres de la caméra-témoin.
- Pour iOS, vous devrez vous rendre aux réglages Wi-Fi de votre téléphone pour vous connecter au Wi-Fi de la caméra-témoin.
- Modifiez le mot de passe de la 3 caméra-témoin pour l'activer afin d'éviter l'enregistrement anormal après vous être connecté au Wi-Fi.

8. Microphone 9. Bouton Reset (Réinitialiser) • Appuyez sur le bouton Reset (Réini�aliser) : Redémarrez la caméra-témoin. • Tenir le bouton Reset (Réinitialiser) enfoncé : Lorsque vous entendez la sonorité d'invite, cela veut dire que la caméra-témoin est rétablie aux valeurs par défaut.

C Installation

4<br>5

12<br>8<br>8<br>9<br>9<br>9<br>9<br>9

**HIKVISION** .<br>Na

Deux types d'enregistrements sont fournis : Enregistrement régulier et enregistrement d'urgence. Il est possible de sélec�onner l'enregistrement sonore et muet. L'enregistrement sonore est une valeur par défaut. Vous pouvez désactiver le son dans l'appli.

## **Spécifications**

Installez la caméra-témoin au centre de la pellicule électrostatique. Connectez la caméra-témoin à une extrémité du cordon d'alimentation le long de la ligne rouge indiquée dans la figure.

> • Si la caméra-témoin est directement connectée au système d'alimenta�on du véhicule, il vous est recommandé d'éteindre la caméra-témoin lorsque le moteur est éteint. Déconnectez l'allume-ciga rette afin d'éviter une tension insuffisante et un démarrage anormal. Reconnectez l'allume-cigarette afin

de vous assurer que la caméra-témoin fonctionne normalement lorsque vous démarrez de nouveau la voiture.

Paramètres Wi-Fi par défaut de la

• Le Guide peut faire l'obiet de mises à jour. Les fonctions de la caméra-témoin peuvent varier selon les modèles.

caméra-témoin

Connectez l'autre extrémité du cordon d'alimentation au chargeur pour voiture et connectez le chargeur pour voiture à l'allume-cigarette.

Réglez l'angle de surveillance et l'installation est terminée

• Wi-Fi SSID : HIKVISION-F6-XXXX (XXXX renvoie aux quatre derniers caractères du code de vérification.) • Wi-Fi Password (Mot de passe) : 1234567890 (veuillez modifier le mot de passe après la première ouverture de session).

#### **Mise sous tension et hors tension**

Mise sous tension : Lorsque vous démarrez, la caméra-témoin se met sous tension. Mise hors tension : Lorsque vous arrêtez le moteur, la caméra-témoin se met hors tension.

· Assurez-vous d'avoir connecté la caméra-témoin à l'alimentation conformément aux étapes 2 et 3 de la section Installation.

• Le mode d'alimentation de l'allume-cigarette peut varier selon le type de véhicule. Certains véhicules peuvent avoir une alimentation constante. Dans ce cas, veuillez vous assurer que la caméra-témoin s'éteint lorsque vous éteignez le moteur du véhicule. Sinon, il se pourrait que la batterie du véhicule ait une tension insuffisante.

#### Enregistrement

#### **Instruc�on de sécurité**

Ces instructions visent à s'assurer que l'utilisateur peut utiliser le produit correctement pour éviter les dangers ou les pertes de biens. La mesure de précau�on est divisée en « Aver�ssements » et en « Mises en garde » **Aver�ssements :** Des blessures graves ou mortelles peuvent survenir si les avertissements sont ignorés

**Mises en garde :** Des blessures ou des dommages à l'équipement peuvent survenir si les mises en garde sont ignorées.

## **Mises en garde**

• En u�lisant la caméra-témoin, vous devez respecter strictement les lois et règlements locaux.

• Gardez bien le guide de l'u�lisateur à �tre d'informa�on. Reportez-vous à la connexion ini�ale de la caméra-témoin dans le Guide de l'u�lisateur.

• Achetez la carte TF auprès de voies légales. Pour assurer la transmission sécuritaire et stable des données, il est recommandé d'u�liser une carte TF de catégorie 10 ou supérieure.

• Afin de protéger la carte TF contre les dommages, éteignez la caméra-témoin avant d'installer et de désinstaller la carte TF.

• La température d'opéra�on est de -20 C à 70 C (-4 F à 158 F). Pour protéger la caméra-témoin, NE PAS l'u�liser dans un environnement de haute température, de basse température ou d'humidité élevée. Protégez la caméra-témoin contre la pluie et la poussière.

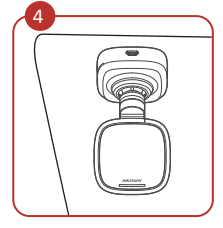

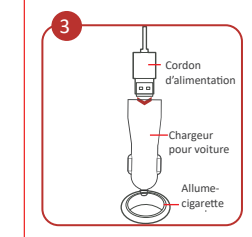

# G Dépannage

G Dépannage

# H Déclaration juridique

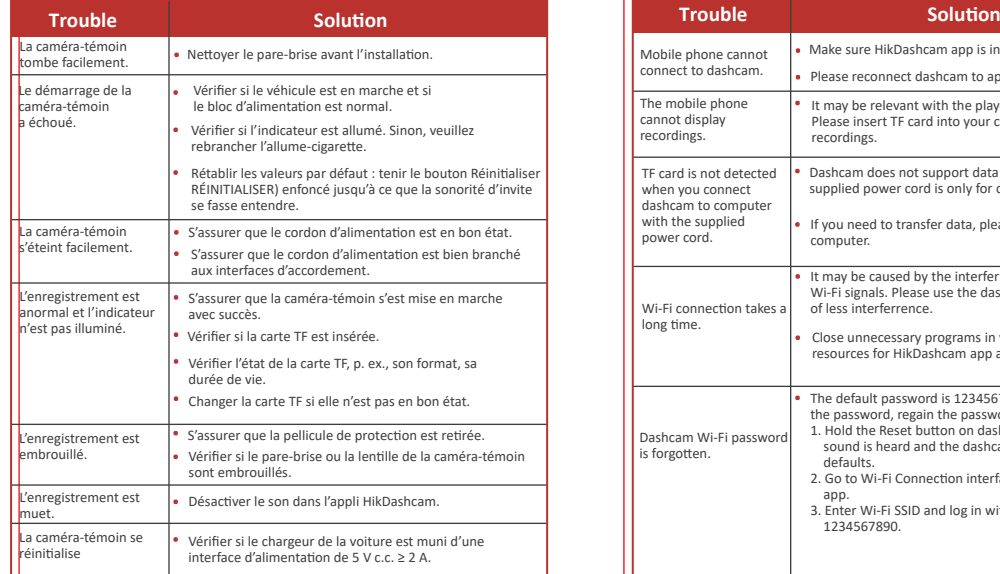

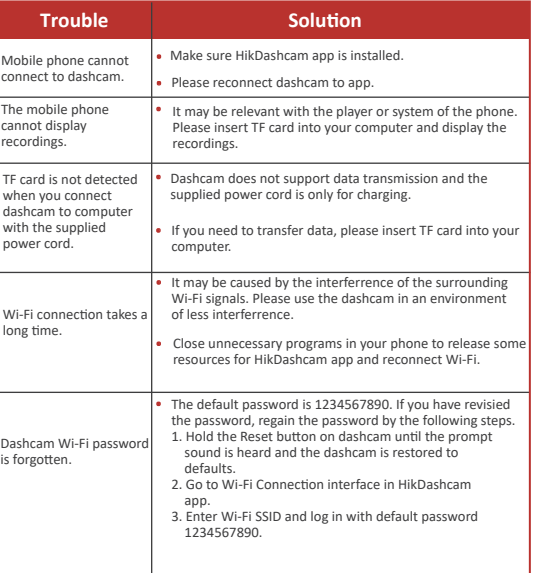

 $\cdot$  HIK VISION et les autres marques de commerce et logos de Hikvision sont la propriété de Hikvision dans diverses juridictions. • D'autres marques de commerce et logos mentionnés sont la propriété de leurs propriétaires respec�fs.

©2020 Hangzhou Hikvision Digital Technology Co., Ltd. Tous droits réservés.

#### **À propos de ce guide**

Le guide inclut des instruc�ons pour l'u�lisa�on et la ges�on du produit. Les photos, graphiques, images et autres renseignements qui s'y trouvent sont à titre de description et d'explication seulement L'information contenue dans le présent guide peut changer sans préavis, en raison de mises à jour de micrologiciels ou d'autres raisons. Vous trouverez la plus récente version du présent guide dans le site Web de Hikvision (hp://www.hikvision.com/).

Veuillez prendre note que les changements ou modifications qui ne sont pas expressément autorisés par la partie responsable de la conformité peuvent annuler l'autorisa�on de l'u�lisateur à opérer l'équipement.

#### **Les marques de commerce**

#### **Déni de responsabilité**

DANS LA MESURE AUTORISÉE PAR LA LOI PERTINENTE LE PRÉSENT GUIDE ET LE PRODUIT QU'IL DÉCRIT, AINSI QUE SES MATÉRIELS, LOGICIELS ET MICROLOGICIELS, SONT FOURNIS « TEL QUEL » ET « AVEC TOUS LES DÉFAUTS ET ERREURS ». HIKVISION NE FAIT AUCUNE GARANTIE, EXPRESSE OU IMPLICITE, Y COMPRIS SANS S'Y LIMITER, LA VALEUR COMMERCIALE, LA QUALITÉ SATISFAISANTE OU L'APTITUDE À UNE FIN PARTICULIÈRE. VOUS UTILISEZ CE PRODUIT À VOS PROPRES RISQUES. EN AUCUN CAS HIKAUTO NE SERA-T-IL TENU RESPONSABLE PAR VOUS POUR TOUT DOMMAGE CONSÉCUTIF, ACCESSOIRE OU INDIRECT, Y COMPRIS, ENTRE AUTRES, LES DOMMAGES POUR PERTE D'ACTIVITÉ

# ■次数 ◎ 第2章<br>後の10章<br>■後に3章

 Ce produit et, le cas échéant, les accessoires qui l'accompagnent portent également la marque « CE » et sont donc conformes aux normes européennes harmonisées énumérées sous la Directive RE applicables énumérées sous la Directive RE 2014/53/EU, la Direc�ve EMC 2014/30/EU, la Directive LVD 2014/35/EU, la Directive RoHS 2011/65/EU. 2012/19/EU (directive sur les DEEE) : Les produits portant ce symbole ne doivent pas être disposés comme déchets municipaux non triés dans l'Union européenne. Pour assurer le recyclage approprié, retournez ce produit à votre fournisseur local au moment de l'achat de nouvel équipement équivalent, ou disposez-en à des points de collecte désignés. Pour en savoir plus, consultez : www.recyclethis.info. 2006/66/EC (directive sur les piles) : Ce produit contient une pile qui ne doit pas être disposée comme déchets municipaux non triés dans l'Union européenne. Voir la documentation sur le produit pour de l'information propre aux piles. La pile porte ce symbole, qui peut

inclure du lettrage pour indiquer du cadmium (Cd), du plomb (Pb) ou du mercure (Hg). Pour assurer un recyclage approprié, retournez la pile à votre fournisseur ou à

PERTE DE PROFITS, INTERRUPTION DES ACTIVITÉS OU PERTE DE DONNÉES, CORRUPTION DE SYSTÈMES OU PERTE DE DOCUMENTATION, QUE CE SOIT EN RAISON D'UN BRIS DE CONTRAT, D'UN MÉFAIT (Y COMPRIS LA NÉGLIGENCE), LA RESPONSABILITÉ DU PRODUIT, OU AUTREMENT, EN LIEN AVEC L'UTILISATION DU PRODUIT, MÊME SI HIKVISION A ÉTÉ AVISÉ DE LA POSSIBILITÉ DE TELS DOMMAGES OU PERTES. VOUS RECONNAISSEZ QUE LA NATURE D'INTERNET ENTRAÎNE DES RISQUES DE SÉCURITÉ INHÉRENTS, ET HIKVISION N'ACCEPTE AUCUNE RESPONSABILITÉ POUR UNE OPÉRATION ANORMALE, LE DÉTOURNEMENT DE RENSEIGNEMENTS OU AUTRES DOMMAGES DÉCOULANT DE CYBERATTAQUE, DE PIRATAGE, D'INFECTION PAR UN VIRUS OU AUTRES RISQUES DE SÉCURITÉ INTERNET; TOUTEFOIS, HIKVISION OFFRIRA UN SOUTIEN TECHNIQUE RAPIDE AU BESOIN.

VOUS ACCEPTEZ D'UTILISER LE PRÉSENT PRODUIT DANS LE RESPECT DE TOUTES LES LOIS APPLICABLES, ET VOUS ÊTES SEUL RESPONSABLE DE FAIRE EN SORTE QUE VOTRE UTILISATION RESPECTE LES LOIS APPLICABLES. EN PARTICULIER, VOUS ÊTES RESPONSABLES D'UTILISER CE PRODUIT D'UNE MANIÈRE QUI NE PORTE PAS ATTEINTE AUX DROITS DE TIERS, NOTAMMENT LES DROITS À LA PUBLICITÉ, LES DROITS DE PROPRIÉTÉ INTELLECTU-ELLE OU LES DROITS À LA PROTECTION DES DONNÉES ET AUTRES DROITS LIÉS À LA PROTECTION DES RENSEIGNEMENTS PERSONNELS. VOUS NE DEVEZ PAS UTILISER CE PRODUIT À DES FINS INTERDITES, NOTAMMENT POUR DÉVELOPPER OU PRODUIRE DES ARMES DE DESTRUCTION MASSIVE, DÉVELOPPER OU PRODUIRE DES ARMES CHIMIQUES OU BIOLOGIQUES, TOUTE ACTIVITÉ DANS LE CONTEXTE D'EXPLOSIFS NUCLÉAIRES OU DU CYCLE DE COMBUSTIBLE NUCLÉAIRE INSÉCURE, OU POUR APPUYER DES ABUS DES DROITS DE LA PERSONNE.

# I Information réglementaire **I information réglementaire** I Information réglementaire

EN CAS DE CONFLITS ENTRE LE PRÉSENT MANUEL ET LA LOI APPLICABLE, CETTE DERNIÈRE L'EMPORTE.

#### **Information du FCC**

**Conformité au FCC :** Cet équipement a été mis à l'essai et s'est révélé conforme aux limites d'un appareil numérique de catégorie A, conformément à la par�e 15 des Règles du FCC. Ces limites sont conçues pour offrir une protection raisonnable contre le brouillage préjudiciable lorsque l'équipement est opéré dans un environnement commercial. Cet équipement produit, u�lise et peut rayonner de l'énergie de radiofréquences et, s'il n'est pas installé et utilisé conformément aux direc�ves du Guide, il peut causer le brouillage préjudiciable des des communica�ons radio. L'opéra�on de cet équipement dans un secteur résidentiel causera probablement un brouillage préjudiciable; dans ce cas, l'u�lisateur sera tenu de corriger le brouillage à ses propres frais.

### **Conditions du FCC**

Cet appareil est conforme à la partie 15 des règles du FCC. L'opération est assujettie aux deux conditions suivantes :

1. L'appareil ne doit pas causer de brouillage préjudiciable. 2. L'appareil doit accepter toute interférence reçue, notamment l'interférence qui peut causer une opération non souhaitée. L'équipement devrait être installé et opéré à une distance d'au moins 20 cm entre le radiateur et votre corps.

### **Énoncé de conformité de l'UE**